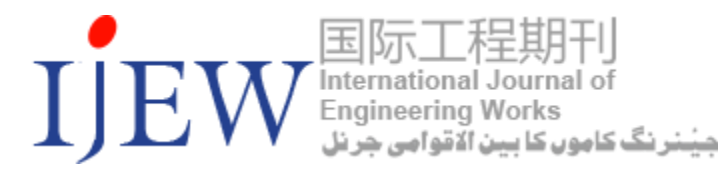

This Page was last updated on 01 January, 2020.

# **Author Instruction**

**The instructions are given in this temple as guidelines for papers preparation of kambohwell publisher's journals. Utilize these documents as a template if you have a Microsoft Word in your computer or laptop. Otherwise, you can use this document as an instruction set for target papers.**

- $\checkmark$ The page margins should be fixed at 1.18" top and down; 1.34" left and right is 0.51".
- $\checkmark$ Each paper column width is 8.27" & height is 11.69"and the separation should be between the columns is 0.51 cm.
- $\checkmark$ First page header from top should be fixed 0.4" and page footer from bottom should be 0.6".
- $\checkmark$ Title of the paper should be 18 Times New Roman.
- $\checkmark$ Names of Author should be 11 Times New Roman
- $\checkmark$ Whole text of the paper should be 10 Times New Roman

I.INTRODUCTION (HEADING 1)

- II. EASE OF USE
	- *A. Selecting a Template (Heading 2)*
	- *B. Maintaining the Integrity of the Specifications*
- III. PREPARE YOUR PAPER BEFORE STYLING
- IV. USING THE TEMPLATE

TABLE TYPE STYLES

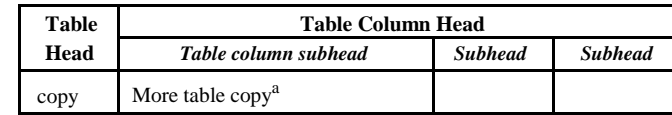

Sample of a Table footnote. (Table footnote)

We suggest that you use a text box to insert a graphic (which is ideally a 300 dpi TIFF or EPS file, with all fonts embedded) because, in an MSW document, this method is somewhat more stable than directly inserting a picture.

To have non-visible rules on your frame, use the MSWord "Format" pull-down menu, select Text Box > Colors and Lines to choose No Fill and No Line.

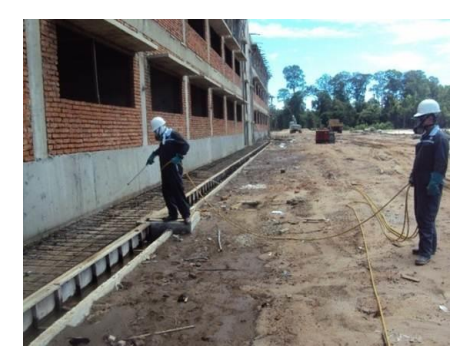

Figure 1. Example of a figure caption. (figure caption)

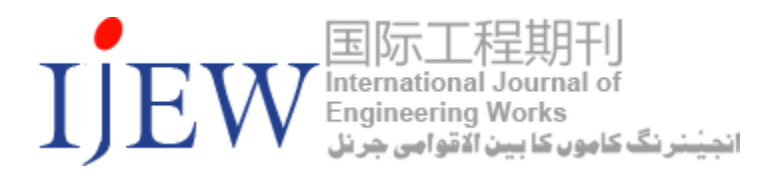

ACKNOWLEDGMENT (HEADING 5)

CONFLICT OF INTEREST

**CONCULSION** 

**REFERENCES** 

- [1] G. Eason, B. Noble, and I. N. Sneddon, "On certain integrals of Lipschitz-Hankel type involving products of Bessel functions," Phil. Trans. Roy. Soc. London, vol. A247, pp. 529–551, April 1955. (references)
- [2] J. Clerk Maxwell, A Treatise on Electricity and Magnetism, 3rd ed., vol. 2. Oxford: Clarendon, 1892, pp.68–73.
- [3] I. S. Jacobs and C. P. Bean, "Fine particles, thin films and exchange anisotropy," in Magnetism, vol. III, G. T. Rado and H. Suhl, Eds. New York: Academic, 1963, pp. 271–350.
- [4] K. Elissa, "Title of paper if known," unpublished.
- [5] R. Nicole, "Title of paper with only first word capitalized," J. Name Stand. Abbrev., in press.
- [6] Y. Yorozu, M. Hirano, K. Oka, and Y. Tagawa, "Electron spectroscopy studies on magneto-optical media and plastic substrate interface," IEEE Transl. J. Magn. Japan, vol. 2, pp. 740–741, August 1987 [Digests 9th Annual Conf. Magnetics Japan, p. 301, 1982].
- [7] M. Young, The Technical Writer's Handbook. Mill Valley, CA: University Science, 1989.

#### **Article Publication Charge (APC): 100 \$ USD**

#### **Submission:**

Submit your paper at online system [https://www.ijew.io/login.](https://www.ijew.io/login) First register at<https://www.ijew.io/register> And if you have any difficulty, please contact us at info@ijew.io

#### **How to use Online Manuscript Submission (OMS) System:**

## **E-submission System for IJEW Journal**

Please click the E-submission tab in left side of the site shown below of the cover letter of the IJEW journal.

**1-Step:** First register in refer site <https://www.ijew.io/register> as shown below in image.

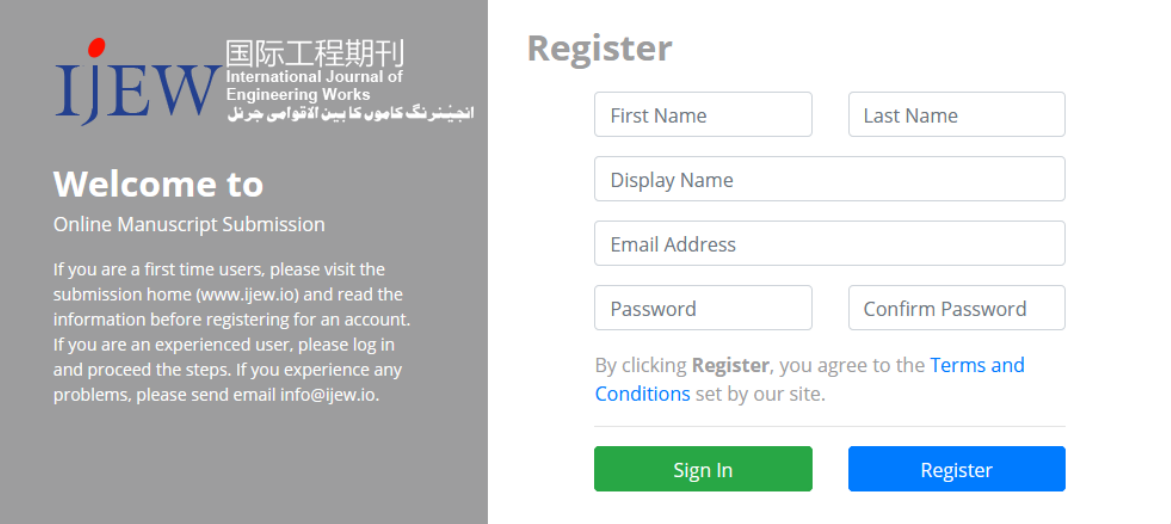

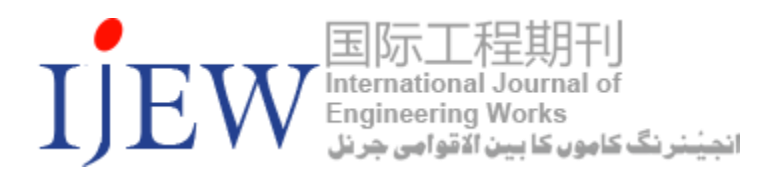

**2- Step**: After registration, get login directly refer this site<https://www.ijew.io/login> as shown below in image.

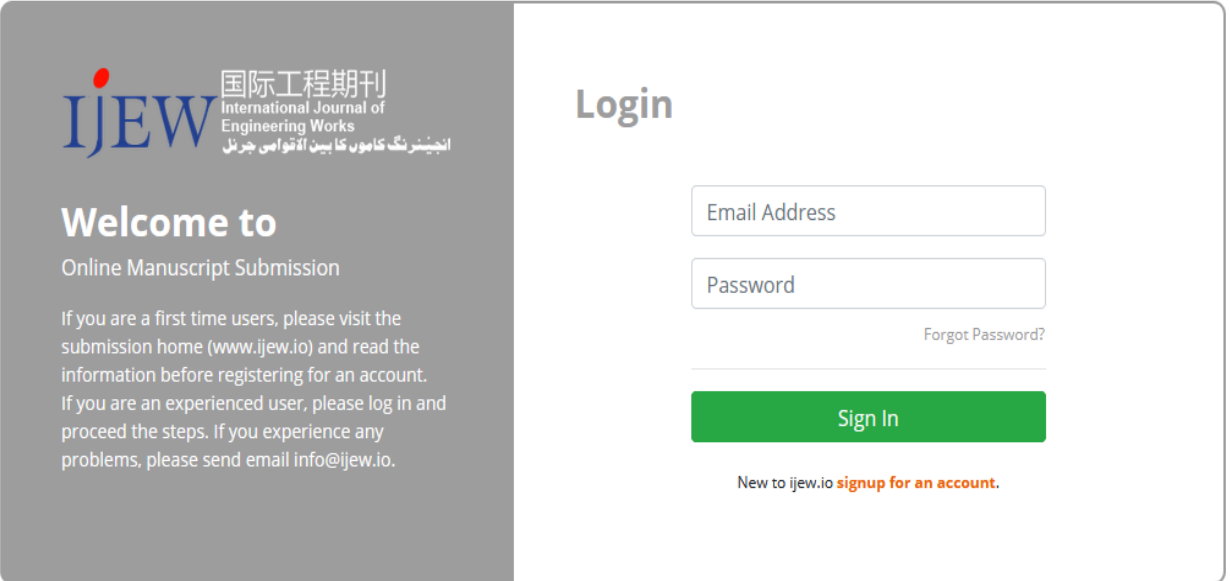

**3- Step:** After login the with your user name, you will access the OMS (Online Manuscript Submission) account and there are two tabs such as "Manuscript Manage" and "Manuscript Add". First click to tab "Manuscript Add" to submit your article with your details as can see in images below.

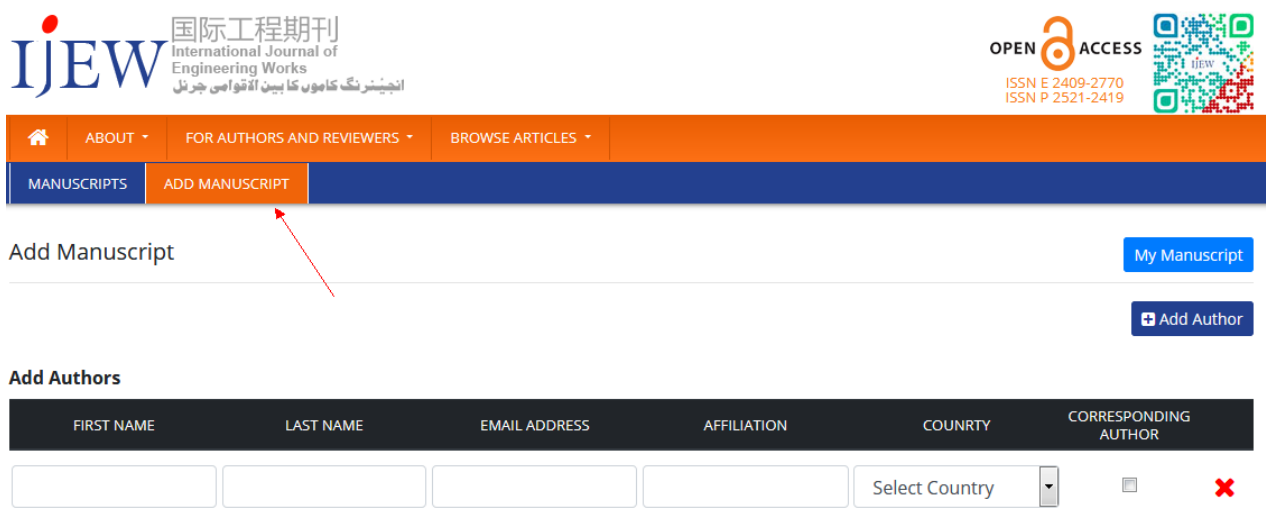

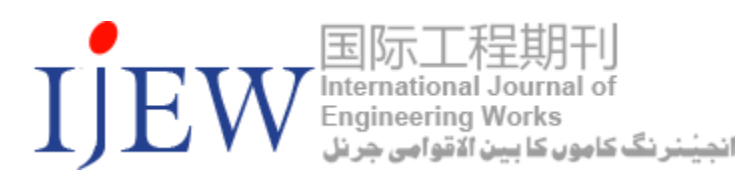

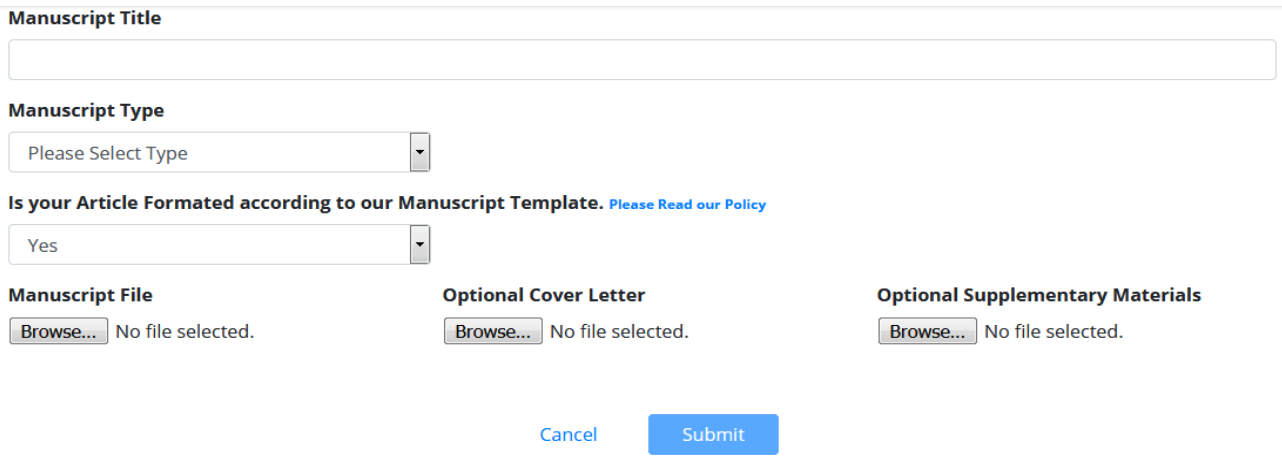

**4- Step:** After add your manuscript; please go to click the tab "Manuscript" Manage Manuscript and author can track the article and review status regularly as below image shown the article status click on the article "title" which further proceed the review management and status with editorial procedure.

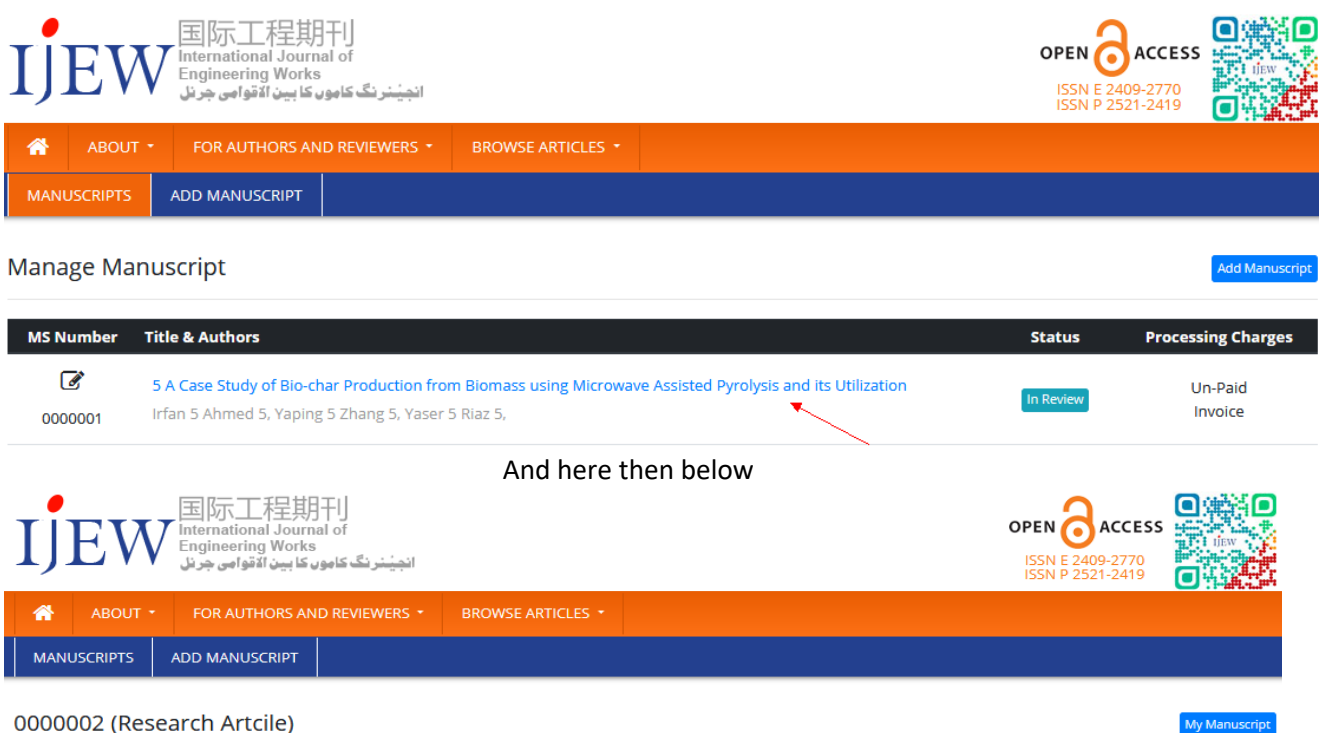

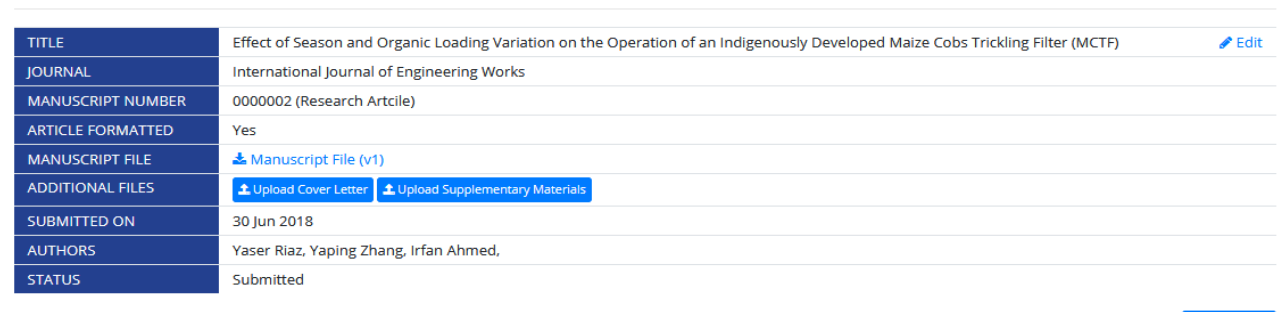

Add Comme

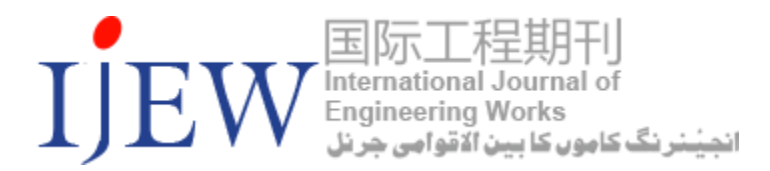

**Note:** Please note that you can submit the several articles at same username at single time. Each article shall go in editorial review procedure.

### **Editorial Review Procedure:**

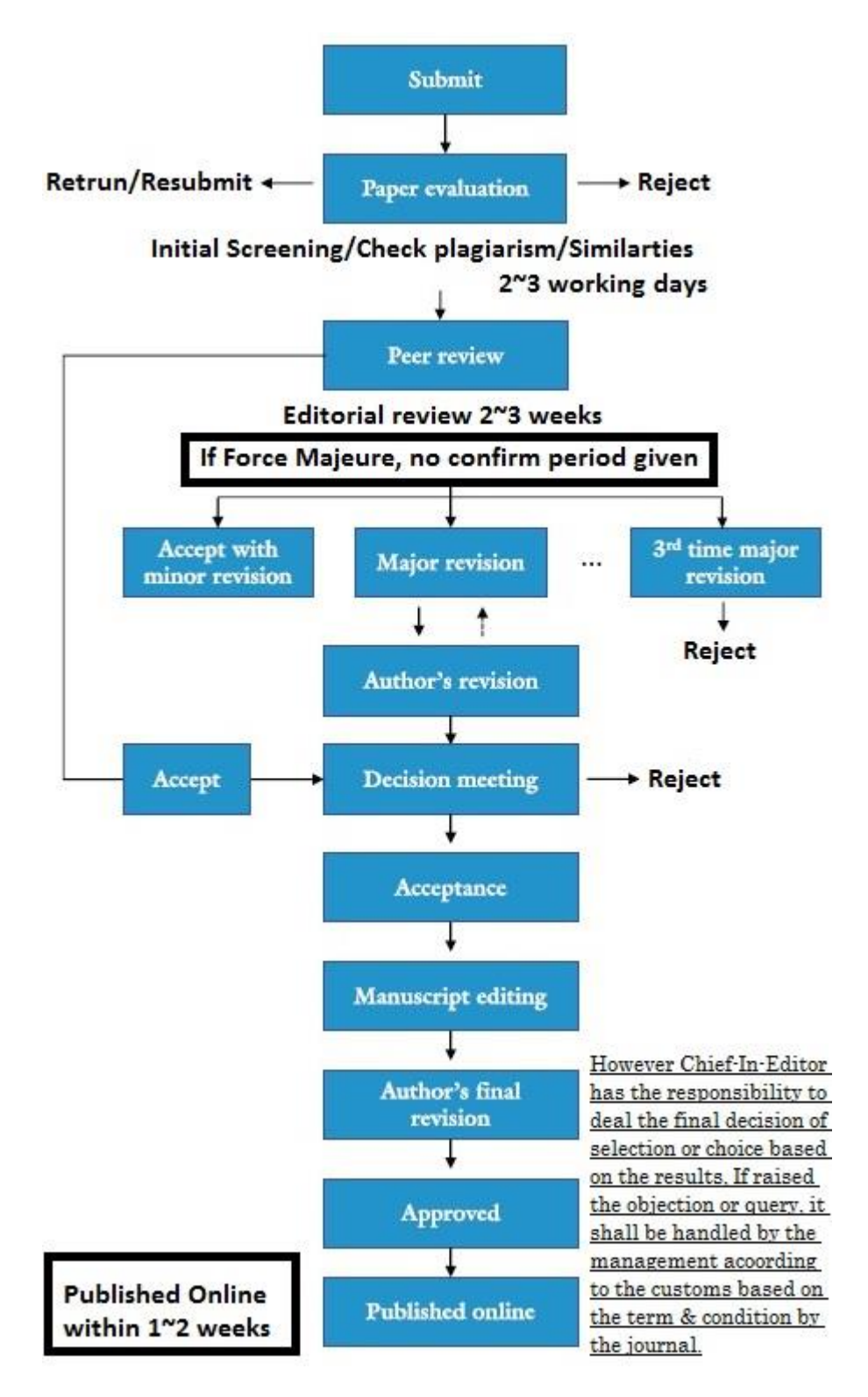